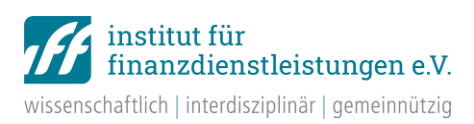

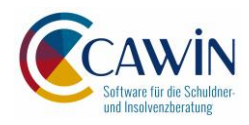

## **Technische Anleitung zum anonymisierten Datenexport aus CAWIN 8**

**für den** 

## *iff***-Überschuldungsreport 2023**

Vielen Dank, dass Sie bereit sind, uns die Daten der Ratsuchenden anonymisiert zur Verfügung zu stellen. Dadurch ist es uns möglich, auch in diesem Jahr Trends und Entwicklungen, z.B. bei der Schuldenhöhe und der Anzahl der Gläubiger, belastbar darzustellen und den Überschuldungsreport auf einheitlicher Datenbasis fortzuführen. Die bisherigen Studien und Ergebnisse sind im Internet unter www.iff-ueberschuldungsreport.de abrufbar.

**1. Öffnen Sie CAWIN** und gehen Sie in die Haushaltsübersicht. **Klicken Sie in der unteren**  Befehlsleiste auf "Export". Es erscheint das Menü "Export". Kreuzen Sie unter "Haushalte" den Punkt "alle Haushalte der aktuellen Beratungsstelle" an.

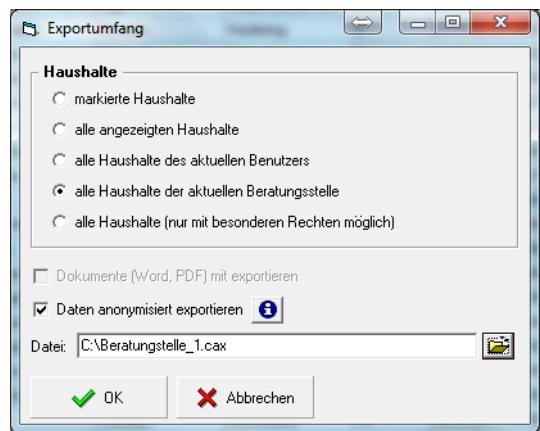

Bitte kreuzen Sie *nicht* "markierte Haushalte" an, selbst wenn zuvor alle Haushalte markiert wurden, da dies zu technischen Problemen beim Export führen kann.

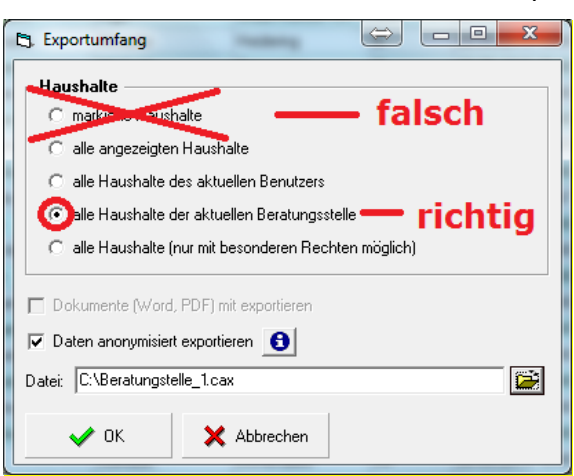

institut für finanzdienstleistungen e.V. *(iff)* | Vorstand: Claudia Rutt, Prof. Dr. Ingrid Größl | Geschäftsführende Direktorin: Dr. Sally Peters 9 Grindelallee 100, 20146 Hamburg © +49 (0)40 30 96 91-0 +49 (0)40 30 96 91-22  $\oplus$  www.iff-hamburg.de @institut@iff-hamburg.de USt-IdNr. DE 118713543 | AG Hamburg VR 13836 | Hamburger Sparkasse | IBAN DE62 2005 0550 1238 1229 21 | BIC HASPDEHHXXX Gläubiger-ID: DE39ZZZ00000988279 | GLS Bank | IBAN DE15 4306 0967 1255 4537 00 | BIC GENODEM1GLS

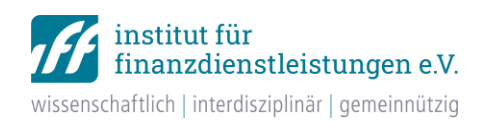

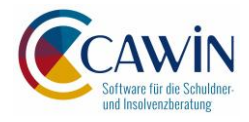

**Wichtiger Hinweis:** Bitte führen Sie den Export für alle Haushalte durch und teilen Sie den Datensatz nur in Absprache mit dem *iff*. Beim Export von über 4.000 Haushalten kann ein Aufteilen nötig sein. In diesem Fall wenden Sie sich bitte an den CAWIN-Support. Wir sind Ihnen gern per Fernwartung über TeamViewer behilflich.

Setzen Sie den Haken bei "Daten anonymisiert exportieren".

- **2. Wählen Sie ein beliebiges Verzeichnis (z.B. den Desktop)** und **vergeben Sie einen Namen mit einer kurzen Bezeichnung Ihrer Beratungsstelle sowie Kundennummer**  (bspw. "209 Schuldnerberatung XY Berlin"). Bestätigen Sie mit "ok". Die Datei wird exportiert. Pro Beratungsstelle liegt Ihnen nun eine Datei vor.
- **3. Für die Übermittlung der Datei empfiehlt sich die aufwandsarme Übertragung per TeamViewer über eine gesicherte Verbindung.**

Rufen Sie uns dazu bitte unter +49 (0)40 309691-0 (tgl. von 09 Uhr – 15 Uhr). **Alles Weitere wird Ihnen dann erklärt (Dauer der Übertragung nur ca. 5 Min).**

Sollte dies nicht möglich sein, bieten wir auch andere Wege der Übertragung an. Bitte wenden Sie sich bei technischen Problemen an:

Kai Kasper E-Mail: [hotline@cawin.de](mailto:hotline@cawin.de)

Tel.: 040 309691-12

## **Vielen Dank für Ihre Mitarbeit!**

**Hinweis zum Datenschutz:** Die oben beschriebenen Daten sind vollständig anonymisiert im Sinne des

Bundesdatenschutzgesetzes, denn alle personenbezogenen Faktoren wie Name und Adresse werden vollständig gelöscht.

Nach der Legaldefinition des § 3 Abs. 6 BDSG gelten Daten dann als anonymisiert, wenn Einzelangaben über persönliche

oder sachliche Verhältnisse nicht mehr oder nur mit einem unverhältnismäßig hohen Aufwand an Zeit, Kosten und

Arbeitskraft einer bestimmten Person oder einer bestimmbaren Personengruppe zugeordnet werden können.

Anonymisierte Daten unterfallen grundsätzlich nicht dem BDSG und können uneingeschränkt bearbeitet, genutzt und

weitergegeben werden (z.B. die Einkommens- und Verbraucherstichprobe des Statistischen Bundesamtes EVS).

Unabhängig davon gibt das *iff* die Rohdaten nicht weiter und hat diese niemals weitergegeben.